APPLICANT: MOTOROLA, INC. FCC ID: IHDT56FC1

# **INSTRUCTION MANUAL**

A preliminary draft copy of the Users Manual follows:

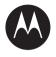

# 

ROKR E2 **GSM** 

motorola.com

# **HELLOMOTO**

Introducing your new Motorola ROKR E2 GSM wireless phone. Here's a quick anatomy lesson.

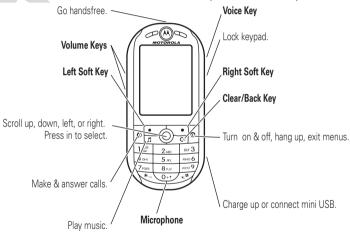

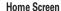

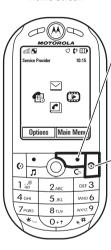

Press the Main Menu soft key to open the Main Menu.

Press and hold the **Power Key** of for a few seconds or until the display lights up to turn on your phone.

### Main Menu

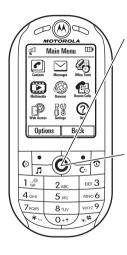

Press the Navigation Key **up, down, left, or right** (•�•) to highlight a menu feature.

> Press the Navigation Key **in** (••) to select it

Motorola, Inc. Consumer Advocacy Office 1307 East Algonquin Road Schaumburg, IL 60196

www.hellomoto.com

Certain mobile phone features are dependent on the capabilities and settings of your service provider's network. Additionally, certain features may not be activated by your service provider, and/or the provider's network settings may limit the feature's functionality. Always contact your service provider about feature availability and functionality. All features, functionality, and other product specifications, as well as the information contained in this user's guide are based upon the latest available information and are believed to be accurate at the time of printing. Motorola reserves the right to change or modify any information or specifications without notice or obligation.

MOTOROLA and the Stylized M Logo are registered in the US Patent & Trademark Office. All other product or service names are the property of their respective owners. The Bluetooth trademarks are owned by their proprietor and used by Motorola, Inc. under license. Java and all other Java-based marks are trademarks or registered trademarks of Sun Microsystems, Inc. in the U.S. and other countries

© Motorola, Inc., 2006.

**Caution:** Changes or modifications made in the radio phone, not expressly approved by Motorola, will void the user's authority to operate the equipment.

Manual Number:

# contents

| menu map                                   | airplane mode                                                             |
|--------------------------------------------|---------------------------------------------------------------------------|
| nain attractions16audio player16FM radio21 | lock & unlock keypad 47<br>lock & unlock phone 48<br>codes & passwords 48 |

| ; | ustomize                |  | 50 |
|---|-------------------------|--|----|
|   | profiles                |  | 50 |
|   | time & date             |  | 51 |
|   | themes                  |  | 51 |
|   | display appearance      |  | 53 |
|   | answer options          |  | 53 |
| à | alls                    |  | 55 |
|   | turn off a call alert . |  | 55 |
|   | recent calls            |  | 55 |
|   | redial                  |  | 56 |
|   | return a call           |  | 56 |
|   | notes                   |  | 57 |
|   | hold or mute a call.    |  | 57 |
|   | call waiting            |  | 57 |
|   | caller ID               |  | 58 |
|   | emergency calls         |  | 58 |
|   | international calls.    |  | 59 |

| speed dial          | 59   |
|---------------------|------|
| voicemail           | 59   |
| other features      | 60   |
| advanced calling    | 60   |
| contacts            | 63   |
| messages            | 68   |
| personalize         | 70   |
| call times & costs  | 73   |
| handsfree           | . 74 |
| data & fax calls    | 75   |
| network             | 76   |
| personal organizer  | 76   |
| security            | 80   |
| fun & games         | 80   |
| service and repairs | 83   |
| SAR Data            | 84   |
| SAR Data            | 86   |
| EU Conformance      | 87   |
| GNU License         | 88   |
| Safety Information  | 90   |

| Warranty (except Mexico |     |  |
|-------------------------|-----|--|
|                         | 95  |  |
| Warranty (Mexico)       | 99  |  |
| index                   | 101 |  |

# menu map

#### main menu

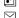

#### Contacts

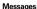

Create Message

- Inbox My Folders
- Templates
- Drafts
- Outbox Fmail
- Call Voicemail

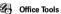

- Calendar
- Fmail
- MOTOSYNC Download Manager
- File Manager
- Alarm Clock
- World Clock
- SIM Applications \*
- Calculator
- Dialing Services Fixed Dial
  - Service Dial \*
- Task List
- Notes

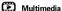

- Media Finder
- Games Camera
- Video Camera
- Voice Recorder FM Radio

Tip: Press # to change the main menu to

a list view and back. For feature help,

select **Help** in the main menu.

Browser

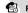

### Recent Calls

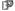

#### Web Access

- Browser
- My Bookmarks My Web Pages
- History
- Go To Page Browser Setup

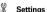

- (see next page)
- Help

This is the standard main menu layout. Your phone's menu may be different.

optional features

### settings menu

#### Profiles

- Normal Vibrate
- Silent
- Meeting
- Airplane Mode
- Sleeping
- Active
- Car

#### Themes

#### Connections

- Bluetooth<sup>TMTM</sup>
  - Modem
  - USB Settings Data Connections

#### Call Settings Speed Dial

- Call Forward
- In-Call Setup
  - Mv Caller ID
  - Call Waiting
  - In-Call Message Alert
  - Active Line
  - In-Call Timer Answer Options
  - Auto Redial Roam Alert
  - DTMF
- Call Barring
- Fixed Dialing
- Call Drop Tone
- My SIM Number

#### Phone Settings

- Display Settings
  - Backlight Timeout Display Timeout
  - Screensaver Timeout
  - Brightness
- Battery Meter
- Battery Save
- Time & Date
- Language
- Talking Phone Text Entry
- Reset
- Reset All Settings Delete All Data
- Properties
- Java™ System
- Software Update Headset Settings
  - Auto-Answer Voice Dial
- TTY Settings \*

#### Security

- Phone Lock
- Application Lock SIM PIN Lock
- Change Passwords

#### Network

- Current Network
- Scan Available Networks
- Search For New Network My Network List
- Search Setup
- Service Tone

Tip: You can press number keys to select options that have numbers next to them.

This is the standard main menu layout.

Your phone's menu may be different.

\* optional features

## Use and Care

To care for your Motorola phone, please keep it away from:

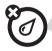

### liquids of any kind

Don't expose your phone to water, rain, extreme humidity, sweat, or other moisture.

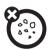

#### dust and dirt

Don't expose your phone to dust, dirt, sand, food, or other inappropriate materials.

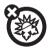

### extreme heat or cold

Avoid temperatures below -10°C/14°F or above 45°C/113°F.

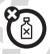

### cleaning solutions

To clean your phone, use only a dry soft cloth. Don't use alcohol or other cleaning solutions.

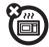

#### microwaves

Don't try to dry your phone in a microwave oven.

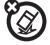

### the ground

Don't drop your phone.

# essentials

**CAUTION:** Before using the phone for the first time, read the *Important Safety and Legal Information* included in the grayedged pages at the back of this guide.

# about this guide

This guide shows how to locate a menu feature as follows:

Find it: Press Main Menu > ♣ Office Tools > Calculator

This example shows that, from the home screen, you press the Main Menu soft key to open the menu, scroll to and select

Grant Tools, then scroll to and select Calculator.

Press the navigation key *up*, *down*, *left*, *or right* ••• to scroll to a menu feature. Press the navigation key *in* ••• to select the highlighted menu feature.

### symbols

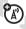

This means a feature is network/subscription dependent and may not be available in all areas. Contact your service provider for more information.

### symbols

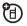

This means a feature requires an optional accessory.

# SIM card

**Caution:** Don't bend or scratch your SIM card. Keep it away from static electricity, water, and dirt.

Your Subscriber Identity Module (SIM) card contains personal information like your phone number and phonebook entries. It can also contain your voicemail, text message, and Internet access settings. If you put your SIM card in another phone, that phone uses your phone number.

Insert the SIM card with the gold plate facing down and the notch in the upper right corner as shown:

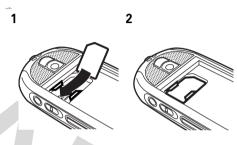

# battery

## battery installation

1 Pull the release button down and hold it there while you lift up the battery door.

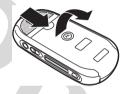

2

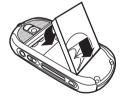

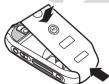

### battery charging

New batteries are not fully charged. Plug the battery charger into your phone and an electrical outlet. Your phone might take several

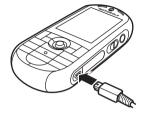

seconds to start charging the battery. Your display shows **Charge Complete** when finished.

**Tip:** Relax, you can't overcharge your battery. It will perform best after you fully charge and discharge it a few times.

Note: You can charge your battery by connecting a cable from your phone's mini-USB port to a USB port on a computer. Both your phone and the computer must be turned on, and your computer must have the correct

software drivers installed. Cables and software drivers are available in Motorola Original data kits, sold separately.

# battery tips

Battery life depends on the network, signal strength, temperature, features, and accessories you use.

- Always use Motorola Original batteries and chargers. The warranty does not cover damage caused by non-Motorola batteries and/or chargers.
- New batteries or batteries stored for a long time may take more time to charge.
- When charging your battery, keep it near room temperature.

- When storing your battery, keep it uncharged in a cool, dark, dry place, such as a refrigerator.
- Never expose batteries to temperatures below -10°C (14°F) or above 45°C (113°F). Always take your phone with you when you leave your vehicle.
- It is normal for batteries to gradually wear down and require longer charging times. If you notice a change in your battery life, it is probably time to purchase a new battery.

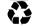

Contact your local recycling center for proper battery disposal.

**Warning:** Never dispose of batteries in a fire because they may explode.

Before using your phone, read the battery safety information in the "Safety and General

Information" section included in the gray-edged pages at the back of this guide.

# turn it on & off

**Caution:** Some phones ask for your SIM card PIN code when you turn them on. If you enter an incorrect PIN code three times before the correct code, your SIM card is disabled, and your display shows **SIM Blocked**. Contact your service provider.

To turn on your phone, press and hold of for a few seconds or until the display lights up. If

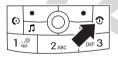

prompted, enter your four-digit SIM card PIN code and/or four-digit unlock code.

To turn off your phone, press and hold for two seconds.

## make a call

Enter a phone number and press ① to make a call.

To "hang up," press .

## answer a call

When your phone rings and/or vibrates, just press to answer.

To "hang up," press 💿.

# store a phone number in the contact list

You can store a phone number in your **Contacts** list.

**Note:** You can store a contact in phone memory or on your SIM card. You can't set a

picture ID or special alerts for contacts stored on the SIM card. To change your default save location to phone, SIM card, or both, see page 63.

- 1 Enter a phone number in the home screen.
- 2 Press the Save key.
- 3 Enter a name for the phone number, and specify the number type if necessary. To select a highlighted item, press the navigation key in •
- 4 Press the Save key to store the contact.

To edit or store additional information about the contact, see page 64. To delete a contact, see page 67.

# call a stored phone number

Find it: Press the Main Menu key > Contacts

- 1 Scroll to the contact.
  - **Shortcut:** In the contact list, press keypad keys to enter the first letters of the contact you want. Press the *navigation key in* to go to the contact.
- 2 Press (1) to call the contact.

# your phone number

To see your phone number from the home screen, press the Main Menu key > \ Settings > Call Settings > My SIM Number.

To see your phone number while you're on a call, press the **Options** key > **My Telephone Number**.

To store or edit your name and phone number on your SIM card, select the field you want to edit. If you don't know your phone number, contact your service provider.

# main attractions

You can do much more with your phone than make and receive calls!

# audio player

# load music files on your computer

To load music on your phone, you need to have a digital music library on your computer. Here is how to create a digital music library on your computer:

Insert a music CD in your computer's CD drive.

- 2 Launch your computer's music player program (such as Windows® Media Player).
- 3 Copy the music CD to your media player program's library (also called *ripping* the CD).

If your computer is connected to the Internet when you insert your music CD, the music player program may retrieve data about the Album such as Song Titles, Album name, Artist name, and Album art work. This data can be edited or entered manually by using your computer's music player application. This data will be displayed in your phone's audio player.

# load music files on your phone

To transfer your music from your computer's digital music library to your phone and its SD memory card, see page 25. To download songs from the Web, see page 81. For a list of the file formats your phone can play, see page 26.

**Note:** Your SD memory card is formatted with FAT16 and has limits on how many files/folders you can store at the top level. We recommend that you create a folder on your SD card and then store your files inside that folder.

# play music files

Your phone can play and store audio files (for a list of formats, see page 26). You can use a removable SD memory card with your phone to store more songs (see page 23).

Note: You can use any stereo headset with a 3.5 mm plug. For best performance, use a Motorola Original headset or a headset with an impedance rating between 16-32 ohm.

**Find it:** Press . Then, press . up or down to scroll to an option, and press the *navigation key in* . to select the option:

| options   |                                                                                                    |  |
|-----------|----------------------------------------------------------------------------------------------------|--|
| All       | Show and play individual songs.                                                                                                    |  |
|           | Note: All of your phone's songs appear in the All list. Some songs may not have any Artist, Album, or Genre information stored, so they don't appear in those lists. |  |
| Playlists | Create or play a playlist of songs (see page 20).                                                                                                    |  |
|           | (see page 20).                                                                                                    |  |

| options                |                                                |
|------------------------|------------------------------------------------|
| Recently<br>Played     | See songs you recently played.                 |
| Albums                 | Select an album to show or play its songs.     |
| Artists                | Select an artist to show or play their songs.  |
| Composers              | Select a composer to show or play their songs. |
| Genres                 | Select a type of music to show or play songs.  |
| Preloaded<br>Ringtones | Show and play your standard ringtones.         |

You can control playback with the keys on the left side of your phone, or with your navigation key.

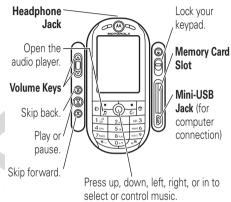

Press • up to play or pause. Press • down to stop. Press • right or left to go forward or back.

If you receive a call during a song, the song pauses until the call is over. You can hear the call through your headphones and speak into the microphone on your phone (or the microphone on your headphones, if available).

During a song, you can press the **Options** key to show these options:

| options |                                                                                                    |
|---------|----------------------------------------------------------------------------------------------------|
| Hide    | Hide the audio player while music plays. To see the audio player again, press �� up. To stop the hidden audio player, press ②. |
| Manage  | Show song <b>Properties</b> , such as the file name, type, and size.                                                           |
| Delete  | Delete the song. This does not appear for preloaded items.                                                                     |

| options  |                                                                                                    |
|----------|----------------------------------------------------------------------------------------------------|
| Send to  | Attach the song to a message, copy it to your memory card, or send it over a Bluetooth™ connection. |
| Apply to | Add the song to a playlist or make it a ringtone.                                                   |
| Setup    | Customize settings (see page 20).                                                                   |

During a song, the music player shows the song Title, Artist, Album, and Artwork if available. To see a larger image of the **Artwork**, press the *navigation key in* • (press it again to return to the media player).

## add music files to a playlist

Find it: Press ①. Then, press �� up or down to scroll to a folder (such as All), and press the navigation key in �� to open the folder:

1 Scroll to a song you want to add to the playlist.

**Tip:** To select multiple songs for the list, press the **Options** key and select **Select Multiple.** Your phone shows a song list where you can scroll to songs you want to add and press the *navigation key in* ⋅♠ to select them.

- 2 Press the Options key and select Apply to > Playlist. Your phone shows a list of playlists.
- 3 Scroll to an existing playlist.

To create a new playlist, press the **Options** key and select **New Playlist**. Enter a name for the playlist and press the **OK** key.

- 4 Press the Apply key.
- 5 Repeat the procedure to add more songs, or press the **Back** key to return to the menu.

To hear a playlist, press > Playlists. Scroll to the playlist, press the Options key, and select Play.

## customize audio player

Find it: Press , press the Options key, and select Setup. You can change:

| options   |                                  |
|-----------|----------------------------------|
| Shuffle   | Play songs in a random order.    |
| Equalizer | Choose a setting (such as Techno |
|           | or Reggae) to customize sound.   |

| options                   |                                                                                                    |
|---------------------------|----------------------------------------------------------------------------------------------------|
| End Call                  | If you receive a call during a song, the song pauses. When the call is done, this setting makes the song resume playing (Auto-Play) or stay paused (Pause). |
| Auto -<br>Repeat          | Repeats a song or playlist until you stop the player.                                                                                                    |
| Stereo Effect<br>Settings | Set <b>Spatial Audio</b> and <b>Bass Boost</b> to customize sound.                                                                                          |
| Internet<br>Connection    | Choose the Internet connection profile for the <b>New Ringtone</b> link on the <b>II</b> menu.                                                              |

If you highlight a song in a song list and press the **Options** key, you may also see options for the song and list such as **Delete**, **Rename**, **Send to**, **Apply to**, and **Sort by**.

# FM radio

To listen to an FM radio station on your phone, you must plug in a headset. Then:

# Find it: Press the Main Menu key > Multimedia > FM Radio.

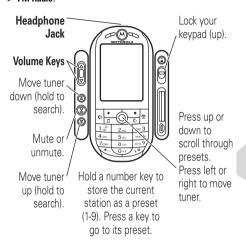

Note: You can use any stereo headset with a 3.5 mm plug. For best performance, use a Motorola Original headset or a headset with an impedance rating between 16-32 ohm.

Press the **Options** key for these options:

| Culti                |                                                                                                    |  |
|----------------------|----------------------------------------------------------------------------------------------------|--|
| options              |                                                                                                    |  |
| Hide                 | Hide the radio display while it is on. To see the radio display again, press the navigation key in • up. To stop the hidden radio, press ①. |  |
| Mute /<br>Unmute     | Mute or unmute the radio.                                                                                                    |  |
| Switch to<br>Speaker | Switch sound to your phone speaker.                                                                                                    |  |
| Switch<br>Bands      | Switch to FM1, FM2, or FM3. Each band stores presets 1-9.                                                                                   |  |

| options         |                                                                                                    |
|-----------------|----------------------------------------------------------------------------------------------------|
| Scan            | Briefly hear each station your phone can receive. Press the navigation key in • to stop the scan.                            |
| Scan<br>Presets | Briefly hear each station stored as a preset. Press the navigation key in •• to stop the scan.                               |
| Presets List    | See the list of preset stations for the current band. Press the <b>Options</b> key to tune, store, rename, or clear presets. |

To turn off the radio, press in the radio display.

# airplane mode

Airplane mode turns off your phone's Bluetooth™ and calling features in locations where wireless phone use is prohibited. You can use the phone's music player and other non-calling features in airplane mode.

To set airplane mode:

Find it: Press the Main Menu key > 3\% Settings > Profiles > Airplane Mode

When airplane mode is active, the airplane mode indicator → shows in the top left corner of the display. To reactivate your phones calling features, return to the **Profiles** menu and select a different profile.

# memory card

You can use a removable SD memory card with your phone to store and

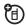

retrieve multimedia objects (such as photos and sounds). Your phone can use SD cards with up to a 2 GB capacity.

**Note:** If you download a copyrighted file and store it on your memory card, you can use the file only while your memory card is inserted in your phone. You cannot send, copy, or change copyrighted files.

# install a memory card

**Caution:** Don't bend or scratch your memory card. Keep it away from static electricity, water, and dirt.

Open the memory card door and press the SD memory card into its slot until it clicks into place.

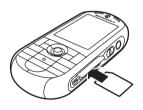

your memory card while your phone is using or writing files on it.

**To remove the memory card**, push the card in until it clicks. It begins to slide out, and you can slide it the rest of the way out.

### see memory card contents

Find it: Press the Main Menu key > Multimedia > Media Finder.

**Note:** If your phone does not prompt you to refresh the list, press the **Options** key > **Refresh**.

To see only the files stored on your memory card, press the Main Menu key > 3 Office Tools > File Manager, then choose the memory card icon ( $\blacksquare$ ).

**Tip:** Is your phone not seeing your memory card? Try turning your phone off, then on again. Then, return to the **File Manager** list.

# copy files from the phone to the memory card

You can copy files (such as pictures and photos, video clips, and sound files) from your phone to the memory card.

Find it: Press the Main Menu key > Office Tools > File Manager.

- 1 Select a folder and scroll to the file you want to copy.
- Press the Options key > Send to > Memory Card.
  Note: The Send to option does not appear if the highlighted file is copyright-protected. The Memory Card option does not appear if your phone does not find a memory card installed

**Tip:** Did your phone not find the memory card you installed? Try turning your phone off, then on again. Then, try to copy the file again.

# connect the memory card to a computer

You can connect your phone to a computer to transfer files to and from the memory card.

**Note:** When your phone is connected to a computer, you can access the memory card only through the computer.

### On your phone:

Press the Main Menu key > 8% Settings > Connections > USB Settings > Memory Card. The Memory Card option might already be selected.

This directs the USB connection to your memory card. Attach the Motorola Original USB cable to the accessory port on your phone and to an available USB port on your computer. Then follow these steps:

### On your computer:

- 1 Find where your phone's memory card displays as a "Removable Disk" icon. On a PC this is the "My Computer" window. On a Mac it's on the desktop.
- 2 Double-click the "Removable Disk" icon to access the files on your phone's memory card.
- **3** To store the desired files onto the memory card, drag and drop them onto the removable disk drive icon.
- **4** When you finish, remove the phone with memory card safely from your computer:

If you are using a PC, right-click the "Safely Remove Hardware" icon in the system tray at the bottom of your computer screen. Then select "USB Mass Storage Device".

**If you are using a Mac**, select and drag the "Removable Disk" icon to the "Trash."

### file formats that work on your phone

Before you copy files to your phone, make sure the files are in a format that your phone recognizes:

| colle |                                                                                                    |
|-------|----------------------------------------------------------------------------------------------------|
| audio | AAC (up to 192 Kbps), AAC+ (16 to 128 Kbps), MP3 (up to 320 Kbps, WAV (no limit), WMA v9 L2, v3, v7, v8 (up to 160 Kbps), Real Audio G2, 8 (up to 96 Kbps), Real Audio 10 (up to 192 Kbps) |
|       |                                                                                                    |
| photo | .jpg (up to 640 x 480), .png, .bmp, .gif, .wbmp, .ems (up to 320 x 240)                                                                                                    |

### video

MPEG4 + AAC: video up to 296 Kbps, 320 x 240, 15 fps., 44 kHz, stereo audio in .mp4, 3gp, .pvs, .pvp, .pvx file formats. H.263 + AAC: video up to 296 Kbps, 320 x 240, 15 fps., 44 kHz, stereo audio in .mp4, 3gp, .pvs, .pvp, .pvx file formats. Real Audio + video: video up to 296 Kbps, 320 x 240, 15 fps., 44 kHz, stereo audio in .rm, .rmvb file formats.

### voice commands

You can use voice commands to make calls, open phone applications, and perform basic phone functions.

**Note:** Not all phone languages support voice recognition and voice commands.

### voice dial a call

You can dial an entry in your contacts list by speaking the entry's name, or dial any phone number by speaking its digits.

**Tip:** Speak numbers at a normal speed and volume, pronouncing each digit distinctly. Avoid pausing between digits.

1 Press and release • on the right side of your phone.

Your phone prompts you to say a command or name.

2 Say the name of an entry in your contacts list. Your phone confirms the name and makes the call.

### or

Say "Dial Number." Your phone prompts you to speak the digits in the phone

number, confirms the number, and makes the call.

### Notes:

- If your phone recognizes the name or number, it shows it in the display and repeats it back to you. Say "Yes" to call, or say "No" and say another name or number.
- If your phone doesn't recognize the name or number, it doesn't make the call.

If your phone shows a list of similar names or numbers, you can select a name or number manually by scrolling to it and pressing the navigation key in ••.

# voice activate phone functions

You can use voice commands to open some applications (for example, "Open Camera") or perform many basic phone functions (for example, "Check Battery"). Press and release to see a complete list of voice commands.

To perform a voice command:

- 1 Press and release on the right side of your phone. Your phone prompts you to say a command or name.
- 2 Say the command. If your phone recognizes the command, it performs the command.

# talking phone

You can set your phone to recite incoming caller ID information, read the names of menu features or entries on your contacts list, read

messages you receive, and provide audio feedback for other phone functions.

Find it: Press the Main Menu key > 8% Settings > Phone Settings > Talking Phone

**Shortcut:** Press and release ● on the right side of your phone, then say "Talking Phone."

# photos

## take a photo

Press to see the camera viewfinder.

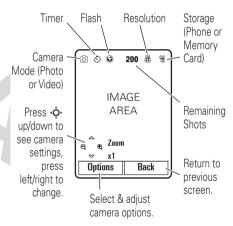

**Tip:** To take photos in low-light settings, press the **Options** key > **Flash** > *flash* option to use the built-in flash.

- 1 Point the camera lens at the photo subject.
- 2 Press the *navigation key in* to take a photo.
- 3 Press the Send key to send the photo in a multimedia message.

#### or

Press the Options key to select another option: Save Only, Discard, Send To, Apply To, or Edit.

To see a picture you saved, press the Main Menu key > 26 Office Tools > File Manager > Pictures.

**Note:** You can't assign a photo to a phonebook entry stored on the SIM card.

# camera settings

When the camera viewfinder is active, press the **Options** key to select or adjust camera options:

| culto              |                                                               |
|--------------------|---------------------------------------------------------------|
| options            |                                                               |
| Capture            | Take a photo.                                                 |
| Go To My<br>Media  | See, edit, and delete stored pictures and photos.             |
| Video Mode         | Switch to the video camera.                                   |
| Flash              | Activate a flash option to take photos in low-light settings. |
| Auto- Timer        | Set a timer for the camera to take a photo.                   |
| Multi- Shot        | Set the camera to take multiple photos in sequence.           |
| Camera<br>Settings | Change camera options such as picture quality.                |

# video clips

### record a video clip

Press the Main Menu key > Multimedia > Video Camera to see the video camera viewfinder.

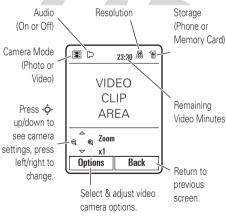

**Note:** You can zoom only before you start recording.

**Tip:** If you want to send your video in an MMS message, the video length must be set to **MMS Short** or **MMS Long**. To set length, press the **Options** key > **Camera Settings** > **Video Settings** > **Video Length**.

- 1 Point the camera lens at the video subject.
- 2 Press the *navigation key in* ♠ to begin video recording.
- **3** Press the **Stop** key to stop video recording.
- **4** Press the **Send** key to send the video clip in a multimedia message.

#### or

Press the **Options** key to select another option: **Save Only**, **Discard**, **Send To**, or **Play**.

## video settings

When the video camera viewfinder is active, press the **Options** key to select or adjust video camera options:

| options            |                                                                                              |
|--------------------|----------------------------------------------------------------------------------------------|
| Capture            | Begin video recording.                                                                       |
| Go To My<br>Media  | See, edit, and delete stored video clips.                                                    |
| Picture<br>Mode    | Switch to the photo camera.                                                                  |
| Audio<br>On/Off    | Turn audio recording on/off.                                                                 |
| Camera<br>Settings | Adjust video camera and video clip settings, set video clip resolution, quality, and length. |

## play a video clip

Find it: Press the Main Menu key > Multimedia > Media Finder > Videos > video clip

The display shows the video clip in the playback screen.

Press • • up to pause/play, press down to stop.

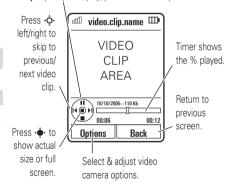

# Bluetooth™ wireless

Your phone supports Bluetooth wireless connections. You can connect your phone with a Bluetooth headset or car kit to make handsfree calls. You can connect your phone with a phone or computer that supports Bluetooth connections to exchange files.

图)

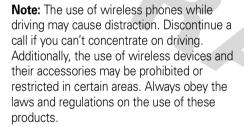

**For maximum Bluetooth security**, you should always connect Bluetooth devices in a safe, private environment.

## turn Bluetooth power on or off

Find it: Press the Main Menu key > 3% Settings > Connections > Bluetooth, press the Options key > Manage > Setup Bluetooth > Bluetooth Power > On

**Note:** To extend battery life, use this procedure to set Bluetooth power to **Off** when not in use. Your phone will not connect to another device until you set Bluetooth power back to **On** and connect your phone to the device again.

# use a headset or handsfree car kit

Before you try to connect your phone to a handsfree device, make sure the device is on and ready in pairing or bonding mode (see the user's guide for the device). You can connect your phone with only one device at a time.

Find it: Press the Main Menu key > 8 Settings

- > Connections > Bluetooth, press the Options key
- > Search For Devices > Headset

Your phone lists the devices it finds within range.

- 1 Scroll to a device in the list.
- 2 Press the Options key > Manage
  - > Bond With Device to connect to the device.

Your phone automatically uses **0000** as the passkey to bond with the device. If **0000** does not work, your phone prompts you to enter the device's passkey.

When your phone is connected, the Bluetooth indicator **3** shows in the display.

**Shortcut:** When Bluetooth power is on, your phone can automatically connect to a handsfree device you have used before. Just turn on the device and move it near the phone.

## copy files to another device

You can copy a photo, picture, video clip, sound file, phonebook entry, datebook event, or bookmark to another phone or computer that supports Bluetooth connections.

**Note:** You can't copy some copyrighted objects.

**Before you try to copy a file to another device**, make sure the receiving device is **on** and **ready** in discoverable mode.

- On your phone, scroll to the object that you want to copy to the other device.
- 2 Press the Options key, then select:
  - Send To > Bluetooth for a photo, picture, video clip, or sound file.
  - Send Contact Via > Bluetooth for a phonebook entry.

- Share Event Via > Bluetooth for a datebook event.
- Share Page Via > Bluetooth for a bookmark.
- 3 Select a recognized device name, or [Search For All Devices] to search for an unrecognized device where you want to copy the object.

**Note:** Once you connect your phone to a Bluetooth device, that device can start a similar Bluetooth connection with your phone. Your display shows the Bluetooth indicator when there is a Bluetooth connection.

# receive files from another device

**Before you try to receive a file from another device**, make sure your phone's Bluetooth power is **on** (see page 33). For a list

of file formats that work on your phone, see page 26.

- 1 Place your phone near the device, and send the file from the device.
  - If your phone and the sending device don't recognize each other, place your phone in discoverable mode so the sending device can locate it. Press the Main Menu key > % Settings > Connections
  - > Bluetooth, press the Options key
  - > Find My Device
- 2 Press the Accept key to accept a file from another device. Your phone notifies you when file transfer is complete, and saves the file.

## send a photo to a printer

You can send a photo to a printer that supports Bluetooth connections.

**Note:** You can print  $4 \times 6$  or  $8.5 \times 11$  size pages. To print another size, copy the object to a linked computer and print it from there.

- On your phone, take a new photo or scroll to a stored photo that you want to print, then press the Options key > Send To > Printer.
  - **Note:** If you see **Service Not Supported** when you try to print, select **Send To** > **Bluetooth** instead. Always use this option to print 4x6 photos.
- 2 Select a recognized printer name, or [Search For All Devices] to search for an unrecognized printer where you want to send the object.
- **3** If available, modify print options.

### advanced Bluetooth features

A device is *recognized* after you connect to it once (see page 33).

#### features

### connect to recognized device

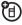

Press the Main Menu key > 8% Settings > Connections > Bluetooth, press  $\cdot \diamondsuit \cdot$  left or right to select the My Devices list, > device name

## drop connection with device

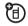

Scroll to the device name and press the Option key > Manage > Disconnect From Device.

# switch to headset or car kit during call

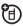

Press the Options key > Use Bluetooth

### edit properties of recognized device

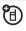

Scroll to the device name, press the Options key > Manage > Edit Device.

### set Bluetooth options

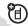

Press the Main Menu key > R Settings > Connections > Bluetooth, press the Options key

- > Manage > Setup Bluetooth

# synchronize phone information

You can use different methods to synchronize information between your phone and a server or external device:

 MOTOSYNC with SyncML (over-the-air connection with a SyncML server).

• **Tethered Sync** (Bluetooth™ wireless connection or USB cable connection to a PC using the Motorola mobile PhoneTools software accessory product)).

## MOTOSYNC with SyncML

Use MOTOSYNC with SyncML to synchronize your contacts list, phone calendar, and tasks with a SyncML-compliant server.

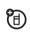

Find it: Press the Main Menu key > A Office Tools > MOTOSYNC > SyncML

If no SyncML profile is stored on your phone, the phone prompts you to create a profile. Contact your synchronization service provider and phone network service provider to obtain the information you need to set up a profile.

**Note:** If your phone cannot connect to the server, verify that your phone's network

service provider has data service activated on your account (additional fees may apply for this service).

## tethered sync

You can connect your phone and PC using a Bluetooth™ wireless connection (see page 33) or a Motorola Original USB cable connected to your phone and PC.

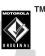

Before you use a USB cable to sync your phone, set Modem as your USB default connection: Press the Main Menu key > \$\mathbb{S}\$ Settings > Connections > Modem.

**Once your phone is connected** to your PC, select the "Sync" option from the Motorola mobile PhoneTools software running on the PC. **Do not** manually open **MOTOSYNC** on your phone.

Note: To synchronize or transfer data between your phone and PC, you must install the Motorola mobile PhoneTools software included with the Motorola Original data kit. See the mobile PhoneTools user's guide for more information. Motorola mobile PhoneTools software is designed to synchronize with basic features of many popular Personal Information Management (PIM) software and hardware products.

# phone updates

Sometimes, we think of ways to make your phone's software faster or more efficient after you've purchased your phone. You can find out if your phone can be updated, and register for free update notifications at: http://www.hellomoto.com/support/update

**Note:** Software updates do not affect your phonebook entries or other personal entries or files.

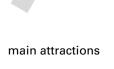

# basics

See page 1 for a basic phone diagram.

**Tip:** Want some help? Press the **Main Menu** key > **⊘ Help.** Use the icons in **Help** to find information about phone features.

# display

The *home screen* appears when you turn on the phone.

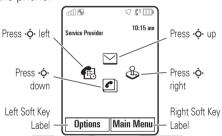

**Note:** Your home screen might look different, depending on your service provider.

To dial a number from the home screen, press number keys and ①.

Press the **Main Menu** key to open the main menu. *Soft key labels* show the current soft key functions. For soft key locations, see page 1.

Press the **Options** key in the home screen to take a picture, create a text message, change the alert profile, or customize the appearance of the home screen.

Press • up, down, left, or right in the home screen to open basic features. You can show or hide icons for these features in the home screen, and change the icons that are shown (for more information about changing icons in the home screen, see page 72).

Status indicators can show at the top of the home screen:

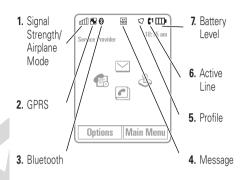

Signal Strength/Airplane Mode Indicator – Vertical bars show the strength of the network connection. You can't make or receive calls when the no signal indicator ♥ or airplane mode indicator ➤ shows. The roam indicator (♦ or ऺऻ) shows when your phone is seeking or using a network outside your home network.

2 GPRS Indicator – Shows when your phone is using a high-speed General Packet Radio Service (GPRS) network connection. Indicators can include:

■ = GPRS connection
 ⇒ = GPRS secure data transfer
 ⇒ = GPRS data
 ⇒ = GPRS

transfer unsecure data

留)

3 Bluetooth™ Indicator - Shows when your phone is connected to another device in a Bluetooth connection.

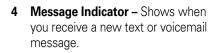

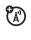

**5 Profile Indicator –** Shows the profile setting.

 $\nabla = \text{normal}$  = airplane

6 Active Line Indicator – Shows (\*)
to indicate an active call, or (\*) to
indicate when call forwarding is on.
Indicators for dual-line-enabled SIM cards
can include:

 $C^1$  = line 1 active  $C^2$  = line 2 active

**G** = line 1 call forward on forward on

7 Battery Level Indicator – Vertical bars show the battery charge level. Recharge the battery when your phone shows Low Battery.

# text entry

Some features let you enter text. You can use several different text entry modes.

Press # to select a text entry mode.

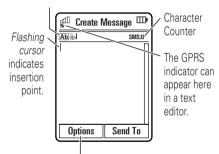

Press the **Options** key to change text entry options.

| text entry modes (press #) |                            |  |
|----------------------------|----------------------------|--|
| Ab                         | "word" mode (see page 45)  |  |
| Ab                         | "abc" mode (see page 46)   |  |
| 123                        | numeric mode (see page 46) |  |
| ;@                         | symbol mode (see page 46)  |  |

To change your text entry mode options, press the Main Menu key > %% Settings > Phone Settings > Text Entry.

Change text case (° \*): Press ① in a text entry screen to change text case to all capital letters (\*), next letter capitalized (°), or next letter lowercase (no symbol). Your phone capitalizes the first letter of each sentence, unless you press ① to choose next letter lowercase

**Set text prediction and completion** (**pi**): Your phone can learn the words you enter, to improve text prediction and completion. In a

text entry display, press the Options key > Text Entry > Set Text Prediction > Learn My Words. If Learn My Words is active, you can also activate Offer Completion so that your phone guesses the rest of a word when you enter the first three letters. Your phone shows when Learn My Words is active and when Offer Completion is also active.

**Enter punctuation:** Press 1 to enter punctuation or other characters.

Edit or delete text: To edit text, press · • to position the cursor to the right of text you want to edit. Press the *clear key* • to delete the character to the left of the cursor. Hold the *clear key* • to delete the word to the left of the cursor.

### word mode

Press # in a text entry screen to switch to "word" predictive text entry mode. Your phone shows in the display.

Word mode lets you enter words using one keypress per letter. The phone combines your keypresses into common words, and predicts each word as you enter it.

For example, if you press 7 7 6 4, your display shows:

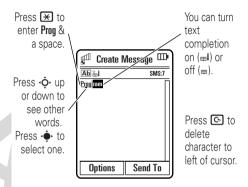

Press • • to move the flashing cursor.

**Tip:** When you are entering a word, hold the •**ô**• **down** (not **in**) to open a list of word options.

### abc mode

Press # in a text entry screen to switch to "abc" text entry mode. Your phone shows

Ab in the display.

To enter text, press a keypad key repeatedly to cycle through the letters and number on the key. Repeat this step to enter each letter.

For example, if you press one time, your display shows:

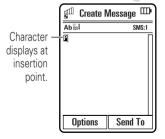

After two seconds, character is accepted and cursor moves to next position.

Press • to move the flashing cursor.

### numeric mode

Press # in a text entry screen until you see 123. Press the number keys to enter the numbers you want.

**Tip:** Just need one number? To enter a number quickly, press and hold a number key until the number appears.

## symbol mode

Press # in a text entry screen until you see @. The display shows the symbol associated with each keypad key. Press • up or down to see different symbols, or scroll to one you want. To insert a symbol, press its key, or scroll to it and press the navigation key in • •

## volume

Press the volume keys to:

- turn off an incoming call alert +→
- change the speaker volume when playing a song or video clip
- change the earpiece volume during a call
- change the ring profile from the home screen

**Tip:** Sometimes silence really is golden. That's why you can quickly set your ringer to **Vibrate** by holding # in the home screen. Hold # again to return to your last ring profile. To set the ringer from the menu, see page 50.

# handsfree speaker

You can use your phone's handsfree speaker to make calls without holding the phone to your ear.

During a call, press the **Options** key > **Speaker On** to turn the handsfree speaker on. Your display shows the speakerphone indicator until you turn it off (press the **Options** key > **Speaker Off**) or end the call.

# lock & unlock keypad

You can lock your keypad to prevent accidental key presses. Slide the keypad lock switch up to lock it, or down to unlock.

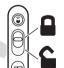

**Note:** When your keypad is locked, you can still **end calls** with the **1**, **make emergency calls**, or **answer** incoming

calls, alarms, and connection requests from other Bluetooth™ devices. If you answer a call, your keypad is active until the call ends.

# lock & unlock phone

You can lock your phone to keep others from using it. To lock or unlock your phone, you need the four-digit unlock code.

To **manually lock** your phone: Press the **Main Menu** key > \$ **Settings** > **Security** > **Phone Lock** > **Lock Now**.

To **automatically lock** your phone whenever you turn it off: Press the **Main Menu** key > §§ Settings > Security > Phone Lock > Lock at Power On > On.

**Note:** You can make emergency calls on a locked phone (for more information, see page 58). A locked phone still rings or vibrates

for incoming calls or messages, **but you need to unlock it to answer**.

# codes & passwords

Your phone's four-digit **unlock code** is originally set to **1234**. The six-digit **security code** is originally set to **000000**. If your service provider didn't change these codes, you should change them:

Find it: Press the Main Menu key > #\$ Settings > Security > Change Passwords

You can also change your **SIM PIN** or call barring passwords.

If you forget your unlock code: At the unlock code prompt, try entering 1234 or the last four digits of your phone number. If that doesn't work, press # and enter your six-digit security code instead.

**If you forget other codes:** If you forget your security code, SIM PIN code, PIN2 code, or call barring password, contact your service provider.

# customize

# profiles

You can quickly change your phone's alert profile to match your activity, environment, or personal requirements. Each profile uses a different set of sounds or vibrations for incoming calls and other events. The profile indicator shows at the top of the home screen:

 ✓ Normal
 → Airplane Mode

 № Vibrate
 ※ Sleeping

 Ø✓ Silent
 ✓ Active

 % Meeting
 ✓ Car

**To change your profile**, press the volume keys in the home screen.

**Airplane Mode** turns off your phone's calling features in locations where wireless phone use is prohibited. You can use the phone's music player and other non-calling features in airplane mode.

**Shortcut:** In the home screen, hold # to quickly switch to the **Vibrate** profile and back.

## change alerts in a profile

You can change the alerts that a profiles uses to notify you of incoming calls and other events.

**Note:** You can't set an alert for the **Silent** profile, or change some settings for some profiles.

Find it: Press the Main Menu key > 3% Settings > Profiles, scroll to the profile, press the Options key > Edit

- 1 Scroll to the profile setting you want to change, then press the navigation key in ••.
- **2** Select the setting value you want.
- **3** Press the **Save** key to save your profile changes.

## create a new profile

You can create a new ring style profile to set alerts for incoming calls and other events.

Find it: Press the Main Menu key > 8% Settings > Profiles, press the Options key > Create New Profile

# time & date

Your phone needs to know the current time and date for the **Calendar**.

Find it: Press the Main Menu key > 3% Settings > Phone Settings > Time & Date

To enter your **time** or **date**, choose **Time** or **Date**.

To change your **time zone**, choose **Time Zone**, then select a city in your time zone.

## themes

You can use themes to personalize the look and sound of your phone. A theme is a package of images and sound files associated with available alert and image settings on your phone. Most themes content a wallpaper and screensaver images and ringtones.

A phone theme is a group of images and sound files that you can apply to your phone. Most themes include a wallpaper image, screen saver image, and ring tones.

To **apply** a theme: Press the **Main Menu** key > **Settings** > **Themes** > *theme*.

# modify a theme

You can change the images and sounds that a theme applies to your phone.

Find it: Press the Main Menu key > 8% Settings > Themes, scroll to the theme, press the Options key > Edit

- 1 Press · ♠ left or right to select the ♣ sounds menu or Images menu.
- 2 Press • up or down to scroll to the setting you want to change, then press the navigation key in • .

- 3 Scroll to the image or sound file you want, then select it.
- **4** Press the **Save** key to save your theme changes.

The **Wallpaper** appears as a background image in your home screen.

The **Screen Saver** shows in the display when no activity is detected for a specified time.

To **reset** a theme's default settings: Press the **Main Menu** key > 8% **Settings** > **Themes**, scroll to the theme, press the **Options** key > **Manage** > **Restore To Default**.

### create a new theme

You can create a new theme that uses the images and sounds you specify.

Find it: Press the Main Menu key > 3% Settings > Themes, press the Options key > Create New or Create a Copy.

To **delete** a theme you created: Press the **Main Menu** key > **Settings** > **Themes**, scroll to the theme, press the **Options** key > **Manage** > **Delete**.

# display appearance

To set your display **brightness**: Press the **Main Menu** key > **B Settings** > **Phone Settings** > **Display Settings** > **Brightness**.

To save battery life, the **backlight** can turn off when you're not using your phone. The backlight turns back on when you press any key. To set how long your phone waits before the backlight turns off:

Press the Main Menu key > #\$ Settings > Phone Settings > Display Settings > Backlight Timeout.

To save battery life, the **display** can turn off when you're not using your phone. The display turns back on when you press any key.

To set how long your phone waits before the display turns off:

Press the Main Menu key > 8% Settings > Phone Settings > Display Settings > Display Timeout.

To select the delay interval (period of inactivity) before the **screen saver** shows in the display:

Press the Main Menu key > 8% Settings

- > Phone Settings > Display Settings
- > Screensaver Timeout.

**Tip:** This feature helps save your screen, but not your battery. To extend battery life, turn off the screen saver.

# answer options

You can set your phone to answer incoming calls when you press any key (not just ):

Find it: Press the Main Menu key > §% Settings > Call Settings > In-Call Setup > Answer Options > Any Key Answer

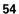

# calls

To make and answer calls, see page 13.

## turn off a call alert

Press the volume keys to turn off a call alert before answering the call.

## recent calls

Your phone keeps lists of incoming and outgoing calls, even for calls that didn't connect. The most recent calls are listed first. The oldest calls are deleted as new calls are added.

**Shortcut:** Press ① from the home screen to see the Dialed Calls list, and press # to switch to Missed Calls, Answered Calls, and Recent Calls.

### Find it: Press the Main Menu key > 🚯 Recent Calls

- Press the Options key > Filter by to select a call list: All Calls, Dialed Calls, Missed Calls, or Answered Calls.
- 2 Scroll to a call. Icons indicate if the call was incoming **(** ⁺ or outgoing **(** ⁺ , and if it connected ✓.
  - To call the number, press .

  - Press the **Options** key to select or adjust recent calls options:

| options   |                     |
|-----------|---------------------|
| Filter by | Select a call list. |

| options             |                                                                                    |
|---------------------|------------------------------------------------------------------------------------|
| Call                | Call the number.                                                                   |
| Send<br>Message     | Open a new message with the number in the To field.                                |
| Save To<br>Contacts | Create a new contact for the number, or update the number for an existing contact. |
| Delete              | Delete the number from the call list.                                              |
| Select<br>Multiple  | Select multiple numbers to delete or send a message.                               |
| Hide ID/<br>Show ID | Hide or show your caller ID for the next call.                                     |

To select or adjust call times and costs, see page 73.

## redial

- 1 Press of from the home screen to see the Dialed Calls list.
- 2 Scroll to the number you want to call, then press ①.

If you hear a **busy signal** and you see **Call Failed**, press or the **Retry** key to redial the number. When the call goes through, your display shows **Connected** and connects the call.

# return a call

Your phone keeps a record of your unanswered calls, and shows **X Missed Calls**, where **X** is the number of missed calls.

- Press the View key to see the Dialed Calls calls list.
- 2 Press the Options key > Filter by > Missed Calls.

3 Scroll to the call you want to return, then press ②.

### notes

You can use your phone's **Notes** to store shopping lists, task lists, or other brief text:

Find it: Press the Main Menu key > Office Tools > Notes

- Select Create New Note (if you already have notes saved, press the Options key > Create New Note)
- **2** Press keypad keys to enter the note text (for more information about text entry, see page 43).
  - If you want a flag to appear next to the note, scroll to **Flag Note** and press navigation key in ••••.
- **3** Press the **Save** key to save the note.

## hold or mute a call

To put all active calls on hold, press the **Options** key > **Hold**.

To put all active calls on mute, press the  ${\it Options}$  key  $> {\it Mute}.$ 

# call waiting

When you're on a call, you'll hear an alert if you receive a second call.

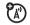

Press to answer the new call.

- To switch between calls, press the Switch key.
- To connect the two calls, press the Link key.
- To end the call on hold, press the Options key > End Call On Hold.

To turn the call waiting feature on or off:

Find it: Press the Main Menu key > 3% Settings > Call Settings > In-Call Setup > Call Waiting

# caller ID

Calling line identification (caller ID) shows the phone number for an incoming call in your external and internal displays.

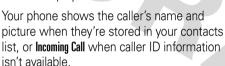

To show or hide **your phone number** for the next outgoing call, enter digits in the display, then press the **Options** key > **Hide ID** or **Show ID**. To show or hide your phone number for all calls, press the **Main Menu** key > **8% Settings** > **Call Settings** > **In-Call Setup** > **My Caller ID** > **All Calls**.

**Tip:** You can identify callers without even looking. To give one of your contacts a special ring, see page 65.

# emergency calls

Your service provider programs one or more emergency phone numbers, such as 911 or 112, that you can call under any circumstances, even when your phone is locked or the SIM card is not inserted.

**Note:** Emergency numbers vary by country. Your phone's preprogrammed emergency number(s) may not work in all locations, and sometimes an emergency call cannot be placed due to network, environmental, or interference issues.

- 1 Press the keypad keys to dial the emergency number.
- **2** Press to call the emergency number.

## international calls

If your phone service includes international dialing, press and hold to insert your local international access code (indicated by +). Then, press the keypad keys to dial the country code and phone number.

# speed dial

Your phone can store nine phone numbers that you can call with a single keypress.

To call a speed dial number, press and hold the single-digit speed dial number for one second.

## voicemail

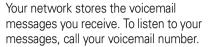

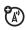

**Note:** Your service provider may include additional information about using this feature

When you **receive** a voicemail message, your phone shows the new message indicator and **New Voicemail**. Press the **Call** key to listen to the message.

To **check** voicemail messages:

Find it: Press the Main Menu key > Messages > Call Voicemail

Your phone may prompt you to store your voicemail phone number. If you don't know your voicemail number, contact your service provider

# other features

# advanced calling

#### features

### long distance carrier prefix

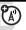

You can enter a prefix code for the long distance carrier you want to use.

Press the Main Menu key > 8% Settings > In-Call Setup > Dialing Prefix

Select your preferred carrier in the **Pref. Opr.** list.

In **Auto Change**, select whether your phone uses your preferred carrier for all calls (**Replace or Add**), only when no carrier prefix is entered (**Add**), or you can turn the prefix feature **Off**.

#### features

#### conference call

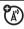

During a call:

Dial next number, press ①, press the Options key > Link Calls.

#### transfer a call

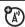

During a call:

Press the **Options** key > **Transfer Call**, dial transfer number, press **①**.

### call forwarding

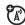

Set up or cancel call forwarding:

Press the Main Menu key > B% Settings > Call Settings > Call Forward

### call barring

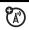

Restrict outgoing or incoming calls:

Press the Main Menu key > 8% Settings > Call Settings > Call Barring

### TTY calls

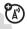

Set up your phone for use with an optional TTY device:

Press the Main Menu key > #% Settings > Phone Settings > TTY Settings

#### features

## change phone line

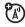

If you have a dual-line-enabled SIM card, you can change your line to make and receive calls from your other phone number.

Press the Main Menu key > % Settings > Call Settings > Active Line

The active line indicator shows the active phone line (see illustration on page 42).

#### fixed dial

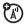

When you turn on fixed dialing, you can call only numbers stored in the fixed dial list.

Turn fixed dialing on or off:

Press the Main Menu key > 8% Settings

> Call Settings > Fixed Dialing

Use the fixed dial list:

Press the Main Menu key > 45 Office Tools

> Dialing Services > Fixed Dial

### service dial

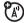

Dial service phone numbers:

Press the Main Menu key > 49 Office Tools

> Dialing Services > Service Dial

#### features

### quick dial

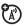

Dial preprogrammed phone numbers:

Press the Main Menu key > Office Tools > Dialing Services > Quick Dial

### **DTMF** tones

Activate DTMF tones:

Press the Main Menu key > #\$ Settings

> Call Settings > In-Call Setup > DTMF

Send DTMF tones during a call:

Press number keys.

### contacts

For basic contact list features, see page 13.

#### features

#### add new contact

Press the Main Menu key > ② Contacts, press the Options key > Create New > Phone Contact or SIM Card Contact

For a **Phone Contact**: Press  $\cdot \hat{\mathbf{Q}}$  · left or right for contact details  $\blacksquare$ , address  $\triangle$ , picture ID  $\blacksquare \blacksquare$ , alerts ①, or notes  $\blacksquare$ . Press  $\cdot \hat{\mathbf{Q}}$  · up or down to scroll to information you want to change, then press the *navigation key in*  $\cdot \hat{\mathbf{Q}}$  · to select it.

**Shortcut:** Enter a phone number in the home display and press the **Save** key. This saves the phone number in your standard storage location (see **set contact storage location** after this feature).

#### features

### set contact storage location

You can store contacts in your phone memory, SIM card memory, or both. Contacts stored in the SIM card can contain only a name and phone number. To set your standard storage location:

Press the Main Menu key > ② Contacts, press the Options key > Manage Contacts > Contacts Settings > Default Save Location

### call contact

Press the Main Menu key > © Contacts, scroll to the contact, press ① to call.

**Note:** If a contact has multiple phone numbers, press •**?** left or right to select the number you want to call.

### send message to contact

Press the Main Menu key > Contacts, scroll to the contact, press the Options key > Send Message

# add additional phone number or email address to contact

Press the Main Menu key > Contacts, scroll to the contact, press the Options key > Edit Contact, press  $\cdot \hat{\mathbf{Q}} \cdot$  left or right to select the details menu  $\mathbf{R}$ 

Press �� up or down to scroll to an empty **Number** or **Email** field, then press the *navigation key in* �� to select it.

**Note:** This option isn't available for contacts stored on the SIM card.

#### features

### set picture ID for contact

Assign a photo or picture to show in the display when you receive a call from a contact:

Press the Main Menu key  $> \bigcirc$  Contacts > entry, press the Options key > Edit Contact, press  $\cdot \bigcirc$  left or right to select the **picture ID** menu  $\blacksquare \bigcirc >$  picture icon

**Note:** This option isn't available for contacts stored on the SIM card.

### set alert(s) for contact

Assign a distinctive call alert (ringer ID) or message alert for a contact:

Press the Main Menu key > ① Contacts, scroll to the contact, press the Options key > Edit Contact, press  $\cdot \hat{\mathbf{Q}} \cdot$  left or right to select the alerts menu ① > Call Alert or Message Alert.

**Note:** This option isn't available for contacts stored on the SIM card.

### assign contact to category

Press the Main Menu key >  $\bigcirc$  Contacts, scroll to the contact, press the Options key > Edit Contact, press  $\cdot \hat{\bigcirc} \cdot$  left or right to select details  $\bigcirc$   $\rightarrow$  Category.

**Note:** This option isn't available for contacts stored on the SIM card.

#### features

### set category view

Press the Main Menu key > ② Contacts, press the Options key > Filter Contacts By.

You can show contacts in a predefined category (Family, Friends, Work), or contacts in a category you create (select Create Category).

## set alert(s) or picture ID for category

Assign a distinctive call alert (ringer ID), message alert, or picture ID for contacts in a specified category:

Press the Main Menu key > Contacts, press the Options key > Manage Contacts > Edit Categories.

### create group mailing list

Assign contacts to a group message list or email list:

Press the Main Menu key > Contacts, press the Options key > Create New > Message List or Email List.

### set contact list view

Show contacts with picture ID photos, or as a text list:

Press the Main Menu key > ② Contacts, press the Options key > Manage Contacts

> Contacts Settings > Default View > Thumbnail or List

### set contact list sort order

Press the Main Menu key > Contacts, press the Options key > Manage Contacts > Contacts Settings > Default Sort Order > First Name or Last Name

#### features

### copy all contacts to SIM card

Copy all contacts from phone memory to the SIM card:

Press the Main Menu key > ② Contacts, press the Options key > Manage Contacts > Copy All To SIM Card.

## synchronize contacts

Synchronize contacts over-the-air direct to a SyncML server using MOTOSYNC:

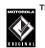

Press the Main Menu key

- > Contacts, press the Options key
- > Manage Contacts > Synchronize.

#### send contact to another device

Send a contact to another phone or computer that supports Bluetooth™ connections:

Press the Main Menu key > 
Contacts, scroll to the contact, press the Options key > Send Contact Via > Bluetooth

For more information, see page 34.

#### delete contact

Press the Main Menu key > 
Contacts, scroll to the contact, press the Options key > Delete Contact

### delete multiple contacts

Press the Main Menu key > ② Contacts, press the Options key > Select Multiple.

Select the contacts you want to delete, then press the **Options** key > **Delete**.

#### features

#### delete all contacts

Press the Main Menu key > ② Contacts, press the Options key > Manage Contacts > Delete All Contacts

### import vCard

Import contact information from a vCard file stored on your phone.

Press the Main Menu key > Contacts, press the Options key > Manage Contacts > Import Vcard.

### store owner's information

Store information about yourself on your phone.

Press the Main Menu key > 
Contacts, press the Options key > Manage Contacts > Owner's Information.

# messages

For instructions on entering text, see page 43.

#### features

### send text message

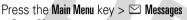

> Create Message

Your phone sends an SMS text message by default, unless you insert multimedia content or perform a function reserved for multimedia messages.

### send quick note

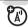

(A)

Send a pre-written quick note.

Press the Main Menu key > Messages

> Templates > Text Templates > quick note, press the Options key > Send.

#### features

#### send email

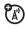

Press the Main Menu key > Messages > Fmail

## use a multimedia template

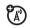

Open a multimedia template with preloaded media:

Press the Main Menu key > ≥ Messages > Templates > Multimedia Templates

### read new message or email

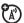

When your display shows **New Message**, press the **Read** key.

### read old messages

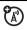

Press the Main Menu key > Messages > Inhox

Icons next to each message show if it is unread ☑, read ②, urgent , locked ☒, or has an attachment ☒. Press the Options key to perform various operations on a message.

#### read old email

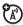

Press the Main Menu key > ✓ Messages > Fmail

Press the **Options** key to perform various operations on a message.

### store message objects

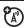

Go to a multimedia message page, then press the **Options** key > **Store**.

#### features

### browser messages

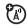

Read messages receive by your micro-browser:

When your display shows **New Message**, press the **Read** key.

To activate browser messages and adjust browser message settings:

Press the Main Menu key  $> \square$  Messages, press the Options key > Settings > Browser Messages.

#### info services

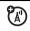

Read subscription-based information services messages:

When your display shows **New Message**, press the **Read** key.

To activate information services and adjust info services settings:

Press the Main Menu key  $> \ \ \ \ \ \ \ \ \ \ \$  Messages, press the Options key > Settings > Info Services.

#### set up email accounts

You can set up and use multiple email accounts on your phone:

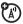

Press the Main Menu key  $> \ \ \ \ \ \ \ \ \ \$  Messages > Email, press the Options key > Add Account.

**Note:** Your display shows a separate folder for each email account.

## personalize

#### features

#### language

Set menu language:

Press the Main Menu key > 8% Settings > Phone Settings > Language

#### ring volume

Press the Main Menu key > §% Settings > Profiles, scroll to the current selected profile, press the Options key > Edit > Alert Volume

#### keypad tones volume

Press the Main Menu key > \$ Settings > Profiles, scroll to the selected profile, press the Options key > Edit > Keypad Tones Volume

#### media playback volume

Press the Main Menu key > 3% Settings > Profiles, scroll to the selected profile, press the Options key > Edit > Playback Volume

#### reminders

Set the reminder alert for event notifications:

Press the Main Menu key > §% Settings > Profiles, scroll to the selected profile, press the Options key > Edit > Reminder Alert

#### clock view

Show an analog or digital clock in the home screen, or turn off the clock:

From the home screen, press the **Options** key > **Customize Home** > **Clock Style** 

#### features

#### date view

Show or turn off the date in the home screen:

From the home screen, press the **Options** key > **Customize Home** > **Date** 

#### menu view

Show the main menu as a grid of graphic icons or as a text-based list:

Press the Main Menu key, press the Options key > View By > Grid or List

#### main menu

Reorder your phone's main menu:

Press the Main Menu key, press the Options key > Reorder

#### show/hide feature icons

Show or hide feature icons in the home screen:

From the home screen, press the **Options** key > **Customize Home** > **Shortcut Keys** > **Show Icons** 

**Note:** You can still select feature icons when they are hidden from view.

#### change feature icons

Change feature icons in the home screen:

From the home screen, press the Options key

- > Customize Home > Shortcut Keys
- > feature icon location

#### features

#### reset settings

Reset all default settings **except** unlock code, security code, and lifetime timer:

Press the Main Menu key, > B% Settings > Phone Settings > Reset > Reset All Settings

#### delete data

Caution: This option erases all information you have entered (including phonebook and datebook entries) and content you have downloaded (including photos and sounds) stored in your phone's memory. After you erase the information, you can't recover it.

This option does **not** delete SIM card information:

Press the Main Menu key, > 58 Settings > Phone Settings > Reset > Delete All Data

## call times & costs

**Network connection time** is the elapsed time from the moment you connect to your service provider's network to the moment you end the call by pressing ①. This time includes busy signals and ringing.

The amount of network connection time you track on your resettable timer may not equal the amount of time for which you are billed by your service provider. For billing information, contact your service provider.

#### features

#### call times

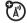

Show call timers:

Press the Main Menu key > 🖨 Recent Calls, press the Options key > Call Times

#### features

#### in-call timer

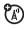

Show time or cost information during a call:

Press the Main Menu key > 3% Settings > Call Settings > In-Call Setup > In-Call Timer

#### call cost

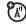

Show call cost trackers:

Press the Main Menu key > 📵 Recent Calls, press the Options key > Call Costs

credit info (prepay option)

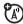

Show credit information:

Press the Main Menu key > Recent Calls, press the Options key > Call Costs > Credit Info

**credit available** (advice of charge option)

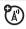

Show credit available:

#### call cost setup

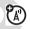

Set a credit limit:

Press the Main Menu key > 📵 Recent Calls, press the Options key > Call Costs > Call Cost Setup

#### data times

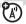

Show data call timers:

Press the Main Menu key > R Recent Calls, press the Options key > Data Times

#### features

#### data volumes

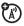

Show data volume meters:

Press the Main Menu key > 🚯 Recent Calls, press the Options key > Data Volumes

## handsfree

**Note:** The use of wireless phones while driving may cause distraction. Discontinue a call if you can't concentrate on driving. Additionally, the use of wireless devices and their accessories may be prohibited or restricted in certain areas. Always obey the

laws and regulations on the use of these products.

#### features

#### speakerphone

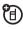

Activate a connected external speakerphone during a call:

Press the **Speaker** key (if available), or press the **Options** key > **Speaker On**.

auto answer (car kit or headset)

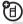

Automatically answer calls when connected to a car kit or headset:

Press the Main Menu key > #\$ Settings > Phone Settings > Headset Settings > Auto Answer

#### features

#### voice dial (headset)

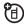

Enable voice dial with headset send/end key:

Press the Main Menu key > 8% Settings > Phone Settings > Headset Settings > Voice Dial

## data & fax calls

#### features

#### send data or fax

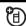

Connect your phone to the device, then place the call through the device application.

#### receive data or fax

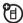

Connect your phone to the device, then answer the call through the device application.

#### create new data connection

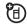

Press the Main Menu key > 8% Settings

- > Connections > Data Connections
- > Add New Connection

#### edit data connection

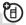

Press the Main Menu key > 8% Settings

- > Connections > Data Connections
- > Edit Existing Connection

#### delete data connection

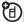

Press the Main Menu key > 8% Settings

> Connections > Data Connections > Remove Connection

#### network

#### features

#### network settings

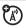

See network information and adjust network settings:

Press the Main Menu key > 8% Settings > Network > Current Network

## personal organizer

#### features

#### set alarm

Press the Main Menu key > 43 Office Tools

#### turn off alarm

When the display shows an alarm:

To turn off the alarm, press the **Dismiss** key or **...** 

To set a delay, press the **Snooze** key.

#### add new calendar event

Press the Main Menu key > Office Tools > Calendar, scroll to the day, press the navigation key in •, press the Options key > Create New Event.

#### see calendar event

See or edit event details:

Press the Main Menu key > 4 Office Tools > Calendar, scroll to the day, press the navigation key in  $\dot{\textcircled{4}}$ , scroll to the event, press the navigation key in  $\dot{\textcircled{4}}$ .

#### features

#### calendar event reminder

When the display shows an event reminder:

To see reminder details, select Open Event.

To close the reminder, press the **Dismiss** key.

#### send calendar event to another device

Send a calendar event to another phone or computer that supports Bluetooth<sup>TM</sup> connections:

Press the Main Menu key > - Office Tools > Calendar, scroll to the day, press the navigation key in  $\cdot \textcircled{-}$ , scroll to the event, press the Options key > Share Event Via > Bluetooth.

For more information, see page 33.

#### manage downloaded files

Manage files that you've downloaded onto your phone from the micro-browser or over a Bluetooth™ connection:

manage the multimedia files and application files

Press the Main Menu key > Office Tools > Download Manager

#### manage files

Manage multimedia files and applications stored on your phone and on your removable memory cards:

Press the Main Menu key > 
 Office Tools > File Manager

#### features

#### world clock

Show time and date information for multiple cities around the world:

Press the Main Menu key > Office Tools > World Clock

#### task list

Create a checklist of tasks you need to perform:

Press the Main Menu key > 4 Office Tools > Task List.

#### create voice record

Press the Main Menu key >  $\bigcirc$  Multimedia > Voice Recorder, press the navigation key in  $\stackrel{\bullet}{\bullet}$  to start recording, press the Stop key to stop recording.

Press the **Save** key to save the voice record. Press the **Options** key to perform various operations on the voice record.

**Note:** Recording of phone calls is subject to varying State and Federal laws regarding privacy and recording of phone conversations. Always obey the laws and regulations on the use of this feature.

#### play voice record

Play back a voice record:

Press the Main Menu key > Multimedia > Media Finder > Voice Records > voice record

#### features

#### calculator

Press the Main Menu key > Office Tools > Calculator

#### currency converter

Press the Main Menu key > Office Tools

- > Calculator. Press the Options key
- > Set Exchange Rate, enter the exchange rate, and press the Set key. Now, enter the amount, press the Options key
- > Convert Currency.

## security

#### features

#### SIM PIN

**Caution:** If you enter an incorrect PIN code three times before the correct code, your SIM card is disabled and your display shows **SIM Blocked**.

Lock or unlock the SIM card:

Press the Main Menu key > 8% Settings > Security > SIM PIN Lock

#### lock application

Press the Main Menu key > ## Settings > Security > Application Lock

## fun & games

#### features

#### manage pictures

Press the Main Menu key > Multimedia > Media Finder > Pictures

Press the **Options** key > **Manage** to delete or rename a photo, picture, or animation.

#### manage video clips

Press the Main Menu key > Multimedia > Media Finder > Videos

Press the **Options** key > **Manage** to delete or rename a video clip.

#### manage music and sounds

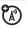

Manage ring tones and music that you have downloaded:

Press the Main Menu key > Multimedia > Media Finder > Music and Sounds

Press the **Options** key > **Manage** to delete or rename a ring tone or music file.

#### play music

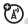

Press the Main Menu key > Multimedia > Media Finder > Music and Sounds > song name

#### create playlist

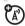

Create a playlist of songs to play:

Press the Main Menu key  $> \textcircled{\textcircled{\textbf{m}}}$  Multimedia > Media Finder > Music and Sounds > song name, press the Options key > Apply To > Playlist

#### features

#### start micro-browser

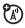

Press the Main Menu key > Web Access > Browser

## download objects from Web page

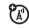

Download objects (such as picture or sound files) from a Web page:

Scroll to the file, press the navigation key in •, press the **Store** key.

## download game or application

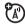

Download a Java™ game or application with the micro-browser:

Press the Main Menu key > Web Access > Browser > download page, scroll to the application, press the Select key, press the Download key

#### start game or application

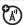

Start a Java<sup>™</sup> game or application:

Press the Main Menu key > Multimedia > Games, scroll to the game or application, press the navigation key in •

## service and repairs

If you have questions or need assistance, we're here to help.

Go to www.hellomoto.com, where you can select from a number of customer care options. You can also contact the Motorola Customer Support Center at 0800 666 8676 (Argentina), (800-201-442 (Chile), 01-800-700-1504 (Colombia), 01 800 021 0000 (México), 0800-100-4289 (Venezuela), or 0-800-52-470 (Peru).

## Specific Absorption Rate Data

# This model wireless phone meets the government's requirements for exposure to radio waves.

Your wireless phone is a radio transmitter and receiver. It is designed and manufactured not to exceed limits for exposure to radio frequency (RF) energy set by the Federal Communications Commission (FCC) of the U.S. Government and by the Canadian regulatory authorities. These limits are part of comprehensive guidelines and establish permitted levels of RF energy for the general population. The guidelines are based on standards that were developed by independent scientific organizations through periodic and thorough evaluation of scientific studies. The standards include a substantial safety margin designed to assure the safety of all persons, regardless of age or health.

The exposure standard for wireless mobile phones employs a unit of measurement known as the Specific Absorption Rate, or SAR. The SAR limit set by the FCC and by the Canadian regulatory authorities is 1.6 W/kg. <sup>1</sup> Tests for SAR are conducted using standard operating positions accepted by the FCC and by Industry Canada with the phone transmitting at its highest certified power level in all tested frequency bands. Although the SAR is determined at the highest certified power level, the actual SAR

level of the phone while operating can be well below the maximum value. This is because the phone is designed to operate at multiple power levels so as to use only the power required to reach the network. In general, the closer you are to a wireless base station, the lower the power output.

Before a phone model is available for sale to the public in the U.S. and Canada, it must be tested and certified to the FCC and Industry Canada that it does not exceed the limit established by each government for safe exposure. The tests are performed in positions and locations (e.g., at the ear and worn on the body) reported to the FCC and available for review by Industry Canada. The highest SAR value for this model phone when tested for use at the ear is 1.05 W/kg, and when worn on the body, as described in this user guide, is 0.69 W/kg. The SAR value for this product in its data transmission mode (body-worn use) is 0.57 W/kg. (Body-worn measurements differ among phone models, depending upon available accessories and regulatory requirements).

While there may be differences between the SAR levels of various phones and at various positions, they all meet the governmental requirements for safe exposure. Please note that improvements to this product model could cause differences in the SAR value for later products; in all cases, products are designed to be within the quidelines.

Additional information on Specific Absorption Rates (SAR) can be found on the Cellular Telecommunications & Internet Association (CTIA) Web site:

http://www.phonefacts.net

or the Canadian Wireless Telecommunications Association (CWTA) Web site:

http://www.cwta.ca

- In the United States and Canada, the SAR limit for mobile phones used by the public is 1.6 watts/kg (W/kg) averaged over one gram of tissue. The standard incorporates a substantial margin of safety to give additional protection for the public and to account for any variations in measurements.
- The SAR information includes the Motorola testing protocol, assessment procedure, and measurement uncertainty range for this product.

## Specific Absorption Rate Data

## This model meets international guidelines for exposure to radio waves.

Your mobile device is a radio transmitter and receiver. It is designed not to exceed the limits for exposure to radio waves recommended by international guidelines. These guidelines were developed by the independent scientific organization ICNIRP and include safety margins designed to assure the protection of all persons, regardless of age and health.

The guidelines use a unit of measurement known as the Specific Absorption Rate, or SAR. The ICNIRP SAR limit for mobiles devices used by the general public is 2 W/kg and the highest SAR value for this device when tested at the ear was \_\_\_\_\_\_W/kg.\frac{1}{2} As mobile devices offer a range of functions, they can be used in other positions, such as on the body as described in this user guide.\frac{2}{2} In this case, the highest tested SAR value is \_\_\_\_\_W/kg.\frac{1}{2}

As SAR is measured utilizing the device's highest transmitting power, the actual SAR of this device while operating is typically below that indicated above. This is due to automatic changes to the power level of the device to ensure it only uses the minimum level required to reach the network.

While there may be differences between the SAR levels of various phones and at various positions, they all meet the governmental

requirements for safe exposure. Please note that improvements to this product model could cause differences in the SAR value for later products; in all cases, products are designed to be within the quidelines.

The World Health Organization has stated that present scientific information does not indicate the need for any special precautions for the use of mobile devices. They note that if you want to reduce your exposure then you can do so by limiting the length of calls or using a "hands-free" device to keep the mobile phone away from the head and body.

Additional Information can be found on the websites of the World Health Organization (http://www.who.int/emf) or Motorola, Inc.

(http://www.motorola.com/rfhealth).

- The tests are carried out in accordance with international guidelines for testing. The limit incorporates a substantial margin for safety to give additional protection for the public and to account for any variations in measurements. Additional related information includes the Motorola testing protocol, assessment procedure, and measurement uncertainty range for this product.
- Please see the Safety and General Information section about body worn operation.

## **European Union Directives Conformance Statement**

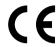

Hereby, Motorola declares that this product is in compliance with

- The essential requirements and other relevant provisions of Directive 1999/5/EC
- All other relevant EU Directives

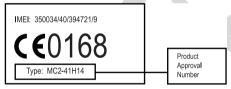

The above gives an example of a typical Product Approval Number.

You can view your product's Declaration of Conformity (DoC) to Directive 1999/5/EC (to R&TTE Directive) at www.motorola.com/rtte. To find your DoC, enter the product Approval Number from your product's label in the "Search" bar on the web site.

## **GNU General Public License**

For instructions on how to obtain a copy of any source code being made publicly available by Motorola related to software used in this Motorola mobile device, which may be subject to GNU's General Public License, please send an email to ezxgpl@motorola.com.

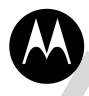

## **MOTOROLA**

# Important Safety and Legal Information

## Safety and General Information

This section contains important information on the safe and efficient operation of your mobile device. Read this information before using your mobile device.\*

# Exposure to Radio Frequency (RF) Energy

Your mobile device contains a transmitter and receiver. When it is ON, it receives and transmits RF energy. When you communicate with your mobile device, the system handling your call controls the power level at which your mobile device transmits.

Your Motorola mobile device is designed to comply with local regulatory requirements in your country concerning exposure of human beings to RF energy.

## **Operational Precautions**

For optimal mobile device performance and to be sure that human exposure to RF energy does not exceed the guidelines set forth in

the relevant standards, always follow these instructions and precautions.

#### External Antenna Care

If your mobile device has an external antenna, use only a Motorola-supplied or approved replacement antenna. Use of unauthorized antennas, modifications, or attachments could damage the mobile device and/or may result in your device not complying with local regulatory requirements in your country.

DO NOT hold the external antenna when the mobile device is IN USE. Holding the external antenna affects call quality and may cause the mobile device to operate at a higher power level than needed.

#### **Product Operation**

When placing or receiving a phone call, hold your mobile device just like you would a landline phone.

If you wear the mobile device on your body, always place the mobile device in a Motorola-supplied or approved clip, holder, holster, case, or body harness. If you do not use a body-worn accessory supplied or approved by Motorola, keep the mobile device and its antenna at least 2.5 centimeters (1 inch) from your body when transmitting.

The information provided in this document supersedes the general safety information in user's guides published prior to May 1, 2006.

When using any data feature of the mobile device, with or without an accessory cable, position the mobile device and its antenna at least 2.5 centimeters (1 inch) from your body.

Using accessories not supplied or approved by Motorola may cause your mobile device to exceed RF energy exposure guidelines. For a list of Motorola-supplied or approved accessories, visit our Web site at: www.motorola.com.

## RF Energy Interference/Compatibility

Nearly every electronic device is subject to RF energy interference from external sources if inadequately shielded, designed, or otherwise configured for RF energy compatibility. In some circumstances your mobile device may cause interference with other devices.

## Follow Instructions to Avoid Interference Problems

Turn off your mobile device in any location where posted notices instruct you to do so. These locations include hospitals or health care facilities that may be using equipment that is sensitive to external RF energy.

In an aircraft, turn off your mobile device whenever instructed to do so by airline staff. If your mobile device offers an airplane mode or similar feature, consult airline staff about using it in flight.

#### **Pacemakers**

If you have a pacemaker, consult your physician before using this device

Persons with pacemakers should observe the following precautions:

- ALWAYS keep the mobile device more than 20 centimeters (8 inches) from your pacemaker when the mobile device is turned ON.
- DO NOT carry the mobile device in the breast pocket.
- Use the ear opposite the pacemaker to minimize the potential for interference.
- Turn OFF the mobile device immediately if you have any reason to suspect that interference is taking place.

#### **Hearing Aids**

Some mobile devices may interfere with some hearing aids. In the event of such interference, you may want to consult your hearing aid manufacturer or physician to discuss alternatives.

#### Other Medical Devices

If you use any other personal medical device, consult your physician or the manufacturer of your device to determine if it is adequately shielded from RF energy.

#### **Driving Precautions**

Check the laws and regulations on the use of mobile devices in the area where you drive. Always obey them.

When using your mobile device while driving, please:

- Give full attention to driving and to the road. Using a mobile device may be distracting. Discontinue a call if you can't concentrate on driving.
- Use handsfree operation, if available.
- Pull off the road and park before making or answering a call if driving conditions so require.

Responsible driving practices can be found in the "Smart Practices While Driving" section at the end of this guide and/or at the Motorola Web site: www.motorola.com/callsmart.

## **Operational Warnings**

Obey all posted signs when using mobile devices in public areas, such as health care facilities or blasting areas.

#### Automobile Air Bags

Do not place a mobile device in the air bag deployment area.

#### Potentially Explosive Atmospheres

Areas with potentially explosive atmospheres are often but not always posted, and can include fueling areas such as below decks

on boats, fuel or chemical transfer or storage facilities, or areas where the air contains chemicals or particles, such as grain, dust, or metal powders.

When you are in such an area, turn off your mobile device, and do not remove, install, or charge batteries. In such areas, sparks can occur and cause an explosion or fire.

#### **Damaged Products**

If your mobile device or battery has been submerged in water, punctured, or subjected to a severe fall, do not use it until you take it to a Motorola Authorized Service Center. Do not attempt to dry it with an external heat source, such as a microwave oven.

#### **Batteries and Chargers**

If jewelry, keys, beaded chains, or other conductive materials touch exposed battery terminals, this could complete an electrical circuit (short circuit), become very hot, and could cause damage or injury. Be careful when handling a charged battery, particularly when placing it inside a pocket, purse, or other container with metal objects. Use only Motorola Original batteries and chargers.

**Caution:** To avoid risk of personal injury, do not dispose of your battery in a fire.

Your battery, charger, or mobile device may contain symbols, defined as follows:

| Definition                                                                                                    |
|----------------------------------------------------------------------------------------------------|
| Important safety information follows.                                                                                                    |
| Do not dispose of your battery or mobile device in a fire.                                                                                         |
| Your battery or mobile device may require recycling in accordance with local laws. Contact your local regulatory authorities for more information. |
| Do not throw your battery or mobile device in the trash.                                                                                           |
| Your mobile device contains an internal lithium ion battery.                                                                                       |
| Do not let your battery, charger, or mobile device get wet.                                                                                        |
| Listening at full volume to music or voice<br>through a headset may damage your<br>hearing.                                                        |
|                                                                                                    |

## **Choking Hazards**

Your mobile device or its accessories may include detachable parts, which may present a choking hazard to small children. Keep your mobile device and its accessories away from small children.

#### **Glass Parts**

Some parts of your mobile device may be made of glass. This glass could break if the product is dropped on a hard surface or receives a substantial impact. If glass breaks, do not touch or attempt to remove. Stop using your mobile device until the glass is replaced by a qualified service center.

#### Seizures/Blackouts

Some people may be susceptible to epileptic seizures or blackouts when exposed to flashing lights, such as when playing video games. These may occur even if a person has never had a previous seizure or blackout.

If you have experienced seizures or blackouts, or if you have a family history of such occurrences, please consult with your physician before playing video games or enabling a flashing-lights feature (if available) on your mobile device.

Discontinue use and consult a physician if any of the following symptoms occur: convulsion, eye or muscle twitching, loss of awareness, involuntary movements, or disorientation. It is always a good idea to hold the screen away from your eyes, leave the

lights on in the room, take a 15-minute break every hour, and stop use if you are very tired.

## Caution About High Volume Usage

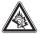

Listening at full volume to music or voice through a headset may damage your hearing.

## Repetitive Motion

When you repetitively perform actions such as pressing keys or entering finger-written characters, you may experience occasional discomfort in your hands, arms, shoulders, neck, or other parts of your body. If you continue to have discomfort during or after such use, stop use and see a physician.

## Latin America Warranty, except Mexico

## Latin America Warranty MOTOROLA INC. Subscribers/Cellular Division

Through its own service centers and/or its authorized service centers, Motorola provides a 1-year warranty that covers the cellular phone, all its parts and labor against any defect and operation as long as the "Product" has been operated and handled under normal conditions. The term of 1 year begins when the "Product" is purchased.

#### Conditions

 For warranty service, return the "Product" and this warranty to the place of purchase or to any Motorola authorized service center. If additional information is needed, please contact any of our service centers:

Motorola de México, S.A. Bosques Alisos No. 125 Bosques de las Lomas CP 05120 México, D.F. Telephone: 257-6700

Motorola de Brasil Rua Bandeira, Paulista 580 Sao Paulo, Brazil 05424-010

Telephone: 821-9991

Centro de Servicio Motorola de Colombia Diagonal 127A N. 17-64 Bogotá, Colombia Telephone: 615-5759 Telephone: 615-5769

Telephone: 216-1743

If the cellular phone has been installed in a vehicle, take the vehicle to the service center to analyze the equipment, or the installation on the vehicle. This warranty does not cover the installation of the cellular phone.

2 Motorola Inc., through its own service centers and/or their authorized service centers, will repair or replace the cellular phone at no charge. This warranty covers shipping expenses, only if it is needed to make the repair.

Motorola Inc. through its own service centers and/or their authorized service centers, at its own discretion, will repair, replace, or reimburse the purchase price of the defective cellular phone only during the warranty period, as long as the "Product", in accordance with the conditions established in this warranty, is returned to a Motorola service center or to a Motorola authorized service center. All the accessories, batteries, parts, small boards or equipment of the cellular telephone that by virtue of being defective are replaced in

- fulfillment of this warranty, will automatically become property of Motorola Inc.
- 3 To receive warranty service, present your cellular phone or accessory to any Motorola service center or to any Motorola authorized service center along with your receipt of purchase or comparable substitute that indicates the date of purchase, serial number of the transceiver, and/or electronic serial number.
- 4 The repair time will not be greater than 30 days, starting from the day the equipment was received at the service center.
- 5 To purchase parts, spare parts, accessories and service not covered by this warranty, contact one of the following service centers:

Motorola de México, S.A. Bosques Alisos No. 125 Bosques de las Lomas CP 05120 México, D.F.

Telephone: 257-6700

Motorola de Brasil Rua Bandeira, Paulista 580 Sao Paulo, Brazil 05424-010

Telephone: 821-9991

Centro de Servicio Motorola de Colombia Diagonal 127A N. 17-64 Bogotá, Colombia

Telephone: 615-5759 Telephone: 615-5769

Telephone: 216-1743

Or to any authorized service center in your locality.

- 6 This warranty is not valid in the following cases:
  - **g** Defects or damages derived from abnormal use.
  - Defects or damages derived from accident or negligence.
  - Defects or damages derived from tests, unsuitable operation, maintenance, installation and adjustments, or derived from any alteration or modification of any type.
  - Damage caused to antennas, unless they are consequences of defects in material or workmanship.
  - k When the cellular phone has been disassembled and/or repaired so that its operation has been affected or that it can not be tested to verify any claim that grants this warranty.
  - I Any cellular phone with a serial number that has been removed, altered, or obliterated.
  - m Defects or damages caused by food spills or liquids.

- n When the cables of the control unit have been stretched or the module tongue -piece has broken.
- When the surface of the "Product" and its pieces have been scratched or damaged due to the normal use.
- Leather cases.
- q Rented cellular phones.
- r When the "Product" has been altered or repaired by non-Motorola authorized service centers
- **s** When the "Product" has not been operated in agreement with the instructions that accompany the "Product".

The batteries (Nickel-Cadmium) are warranted only if their capacity is reduced by 80% below its predicted capacity. This warranty is null for all types of batteries if:

- t The batteries are charged by a charger that has not been approved by MOTOROLA.
- u If any of the battery seals are broken or tampered with.
- If the batteries were used or installed in non-MOTOROLA equipment.

#### "Product":

Brand: Motorola Model:

Number of Mechanical Series:

Number of Electronic Series:

Name of Distributor:

Street and Number:

Town:

Municipality:

Postal Code, City, State, or Country:

Telephone:

Date of Delivery or Installation:

## Limited Warranty (Mexico)

# For Motorola Personal Communication Products and Accessories that are Purchased in Mexico

## I. Concepts Covered by this Warranty

This warranty covers all the parts, components, accessories and labor of the Motorola "product" from defects in materials and workmanship under normal consumer usage.

The Motorola "Products" that are protected under this warranty can be: (a) cellular telephones, (b) radar sets, (c) two-way radios, and (d) wireless telephones.

Motorola de Mexico S.A., at its option, will at no charge repair, replace, or refund the purchase price of any "Product" that does not conform to this warranty. Motorola may use functionally equivalent reconditioned/refurbished/pre-owned or new Products, Accessories or parts. Updates in software are not covered.

## II. Length of Warranty Coverage

The length of coverage is one (1) year from the date the new "Product" was purchased from an authorized distributor.

## III. Place where consumers can make the warranty effective, obtain parts, components, and accessories:

Motorola de México, S.A. Bosques de Alisos 125 Col. Bosques de las Lomas Del. Cuajimalpa Te:(55) 5257-6700

## IV. Procedure to Make the Warranty Effective

For warranty service, return the "Product" (with its components and accessories, such as batteries, antennas, and charger) to the place of purchase, to the address above, or to an authorized

service center, or call 01 800 021 0000. To request a refund, you must present this warranty, sealed by the place of purchase, along with the "Product"

## V. Warranty Limitations or Exceptions

The warranty is not valid:

- 1 When the "Product" has been used in conditions different from the normal ones.
- 2 When the "Product" has not been operated as described in the operating instructions.)
- 3 When the "Product" has been altered or repaired by someone other than Motorola, or its authorized service centers.

If repairs are not covered by this warranty, Motorola, at the request of the purchaser, will provide information regarding availability, prices, and other conditions for the repair of the "Product".

To obtain information on Products that need repairs not covered by this warranty, please call 01 800 021 0000.

| Product Model: | Date of purchase:                                                                          |
|----------------|--------------------------------------------------------------------------------------------|
|                |                                                                                            |
|                |                                                                                            |
|                | Seal of the authorized or<br>established distributor where the<br>"Product" was purchased: |
|                | Trouble Trace                                                                              |
|                |                                                                                            |
|                |                                                                                            |
|                |                                                                                            |

**Note:** In other countries, consult the laws and local regulations under the warranty and its local Motorola office.

## index

#### В Α C abc mode 46 backlight 53 calculator 79 accessories 10, 33, 74 battery 11 calendar 77 active line indicator 42 battery charge indicator light call active line, change 61 answer 13, 53 airplane mode 23 battery indicator 43 end 13 airplane mode indicator 41 make 13, 14 battery life, extend 12, 33, alarm clock 76, 77 53 call alert 65 alert Bluetooth indicator 34, 42 call barring 48, 61 Bluetooth wireless 23, 33, call forward indicator 42 set 47, 50, 51 turn off 47, 55 67, 77 call forwarding 60 animation 80 bonding. See Bluetooth call timers 73, 74 call waiting 57 answer a call 13, 53 wireless audio file formats 26 brightness 53 caller ID 56, 58, 64 audio player 16 browser messages 69 camera 29, 31 car kit 74 center select key 1

| clear key 44<br>clock 51, 71<br>codes 48 |
|------------------------------------------|
|                                          |
| conference call 60                       |
| contacts                                 |
| add an entry 13, 63                      |
| dial an entry 14                         |
| picture ID 58                            |
| storing on SIM 63                        |
| costs, track 73, 74                      |
| credit information 73, 74                |
| customer support 83                      |
| • •                                      |

#### D

data call 74, 75 data connection 76 date 51, 71 delete data 72 delete text 44 dial a phone number 13, 62 dialed calls 55 dialing prefix 60 digit dial (voice) 27 digital audio 16 display 2, 40, 53, 71 download manager 78 download media objects 69, 81 DTMF tones 62

#### E

earpiece volume 47
email 68, 69, 70
email address 63
emergency number 58
end a call 13
end key 1, 13
Enter Unlock Code message
48

#### F

fax call 75

feature icons 72 file formats 26 file manager 78 fixed dial 62 flip 13 FM radio 21 formats, file 26 forward calls 60

#### G

GPRS indicator 42 group mailing list 66

#### н

handsfree speaker 47 headset 74 headset jack 1 headset requirements 17 help 40 hold a call 57 home screen 2, 40, 71, 72

#### **102** index

Low Battery message 43 mute a call 57 in-call indicator 42 М Ν Incoming Call message 58 information services 70 Main Menu key 9, 41 name dial 27 make a call 13 navigation key 1, 9 international access code 59 media playback 71 network settings 76 Κ memory card 1, 23 notes 57 menu 2.71 numeric entry mode 46 keypad 70 menu icons 41, 71, 72 0 message reading 68, 69 optional accessory 10 language 70 sending 68 optional feature 9 linking. See Bluetooth message alert 65 wireless message indicator 42 P lock message reminders 71 pairing. See Bluetooth application 80 micro-browser 69 wireless keypad 47 Missed Calls message 56 passwords. See codes phone 48 MOTOSYNC 37 personalize 70 SIM card 80 MP3 sound files 16 phone number long distance operator prefix multimedia message 68 storing 13, 63 60 music 81

your number 14, 61 photo 29, 80 photo file formats 26 picture 80 picture ID 58, 64 PIN code 13, 48, 80 PIN2 code 48 power key 1, 13 predictive text entry 45 printing 35 profile indicator 42 profiles 47, 50

#### Q

quick dial 62

#### R

radio 21 received calls 55 recent calls 55 redial 56 reminders 71 repairs 83 reset settings 72 return a call 56 ring tone 81 ringer ID 58, 65 ringer volume 47, 70

#### S

safety information 90 screen saver 51, 53 security code 48 send key 1, 13 service dial 62 signal strength indicator 41 SIM Blocked message 13, 80 SIM card 10, 13, 48, 62, 80 skin 51 smart key 1, 72 soft keys 1, 41, 72 speakerphone 74 speed dial 59 store phone numbers 63 store your phone number 14 support 83 symbol entry mode 46 synchronize information 37

#### ٦

task list 78
technical support 83
text edit 44
text entry 43
text entry mode 46
text messaging 68
theme 51
time 51
timers 73, 74
transfer a call 60
TTY device 61
turn on/off 13

#### 104 index

## U

unlock
application 80
keypad 47
phone 13, 48
SIM card 80
unlock code 48

#### ٧

vibrate profile 47
video clip 31, 80
video file formats 26
voice commands 27
voice dial 75
voice key 1
voice recognition 27
voice record 79
voicemail 59
voicemail message indicator
59
volume 47, 70, 71

volume keys 1, 47

#### W

wallpaper 51 word text entry mode 45 world clock 78

#### Υ

your phone number 14

U.S. patent Re. 34,976